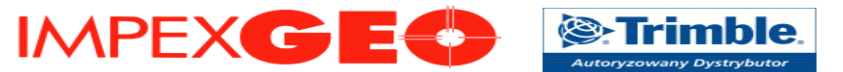

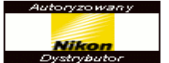

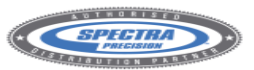

## **[Generator do tworzenia raportów z pomiarów RTK \(wersja 3.0\)](http://www.impexgeo.pl/generator.php)**

#### W raporcie znajdują się następujące informacje:

- **dane nagłówkowe**
	- nazwa projektu
	- nazwa użytkownika
	- wersja wykorzystanego oprogramowania
	- dane o ustawionych jednostkach kąta i odległości
	- informacja o wykorzystywanym układzie współrzędnych
	- informacja o odwzorowaniu
	- pola do wprowadzenia opisu i informacji o operatorze
	- **informacje o transformacji do układu lokalnego (w przypadku wykonywania kalibracji, ew.**

## **wykorzystywania modelu geoidy)**

- informacja o wykorzystanych punktach ( nazwy, współrzędne w układzie kartezjańskim na WGS84 oraz w układzie lokalnym, informacja o wykorzystaniu (1D-tylko h, 2D- tylko x i y, 3D – x,y,h),błędy wpasowania: sytuacyjny (H) i wysokościowy (V)
- informacje o zastosowanej transformacji, o parametrach wyrównania poziomego i pionowego
- pole na komentarz

# – **informacje o pomiarze sytuacyjno – wysokościowym**

- typ odbiornika i anteny wraz z numerem seryjnym
- parametry pomiaru wysokości anteny z wybraną metodą
- wybrany serwis ASG-EUPOS
- współrzędne wykorzystywanej stacji referencyjnej (fizyczna stacja referencyjna lub wirtualna stacja
	- referencyjna w zależności od serwisu) w układzie kartezjańskim na WGS84 ECEF
- data pomiaru
- informacje o punktach pomiarowych: nazwa, godzina pomiaru,typ rozwiązania, różnice współrzędnych X,Y,Z w układzie ECEF względem stacji referencyjnej, współrzędne x,y,h w wybranym układzie współrzędnych, ilość epok pomiarowych (E), ilość wykorzystanych satelitów (Sat), współczynnik PDOP, błędy RMS 2D i 1D (pierwiastki z błędu średnio-kwadratowego)
- pole na komentarz

# – **informacje o punktach kontrolnych i uśrednionych**

Tabela pojawia się w przypadku wprowadzenia/pomiaru punktów z opisem/kodem:

kontrolny, kontrolny1,kontrolny2,kontrolny3 itd.,podobnie: srednia, srednia1 itd.Dla punktów z takim samym opisem pojawi się informacja o różnicy współrzędnych lub o punkcie uśrednionym.

(np. wprowadzamy punkt , następnie dla kontroli wykonujemy na nim pomiar lub wykonujemy dwukrotny pomiar (przy powtórnej inicjalizacji lub innym zestawem pomiarowym)

- informacje o punktach kontrolnych lub uśrednionych
- pole na komentarz

#### – **informacje o punktach pozyskanych z domiarów, wcięć,uśrednień i innych funkcji obliczeniowych**

W tabeli pojawi się informacja o punktach pozyskanych z domiarów, wcięć, innych obliczeń. Dla programu *Field Surveyor 2.x i Survey Pro:*

- domiar lub wyznaczenie biegunowe (na linii, na przedłużeniu): należy skorzystać z opcji DOMIAR w menu pomiarowym programu.
- Punkt początkowy musi mieć opis "Linia referencyj" (domyślnie), opcjonalny punkt kierunkowy z opisem "Azym. Odniesi.:". (domyślnie). Zapisany w ten sposób punkt, pojawi się w tabeli z opisem, informacjami o punktach pomocniczych, azymucie i domiarach.
- wcięcie w przód: punkt wyznaczany z opisem "Wcięcie w przód" (domyślnie), pojawia się pole komentarza.
- domiar do linii: punkt wyznaczany z kilometrażem w opisie,np."0+20" (domyślnie), pojawia się pole komentarza.
- inne funkcje obliczeniowe: punkt wyznaczany z opisem "COGO" (domyślnie), pojawia się pole komentarza.
- punkty uśrednione: punkt wyznaczany z opisem "Średnia" (domyślnie)
- Dla programu *Field Surveyor 1.5:*
- wcięcie liniowe: wykorzystanie opcji w programie COGO/Przeciecie/Odl-Odl.
- domiar do linii: wykorzystanie opcji w programie COGO/LiniaOdn.&O/S
- wyznaczenie biegunowe do linii: wykorzystanie opcji w programie COGO/Wprowadz/2Pt Kat W raporcie pojawia się pełna informacja o wyznaczeniu.

Dla programu *Survey Controller:*

- wcięcie liniowe: wykorzystanie opcji w programie Oblicz/Obliczenie punktu/Wcięcie liniowe.
- domiar do linii: wykorzystanie opcji w programie Oblicz/Obliczenie punktu/Domiar z linii
- wyznaczenie biegunowe do linii: wykorzystanie opcji w programie Oblicz/Obliczenie punktu/Kąt obrotu i odległość.
- wyznaczenie biegunowe: wykorzystanie opcji w programie Oblicz/Obliczenie punktu/Biegunowo.
- przecięcie 4-punktowe: wykorzystanie opcji w programie Oblicz/Obliczenie punktu/Przecięcie czteropunktowe.

W raporcie pojawia się pełna informacja o wyznaczeniu.

**IMPEXGEO** ul.Platanowa 1 Michałów Grabina 05-126 Nieporęt k/Warszawy